## **Cancelling an Event**

## **Cancellation and Refund Policy:**

Please note that Cancellation and Refund Policies vary from organization to organization. Therefore, cancelling an event does not ensure a refund. Please refer to your organization's policies for details.

Depending on the policies, cancellations may result in cancellation fees, or may only result in partial refunds.

Also note that registrations are transferrable.

To cancel an event that you are registered for:

- Log into your Account
- Click on the *Registration History/Certificates* link.

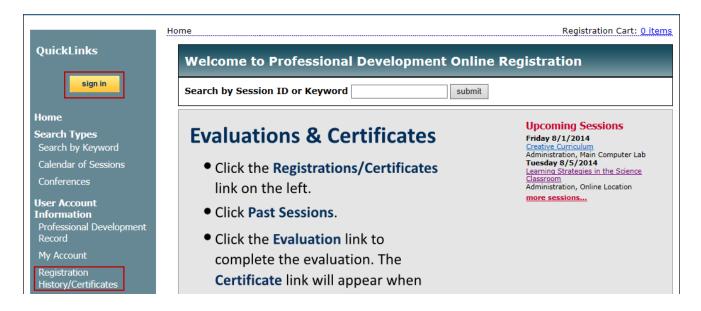

• Click on *Cancel Registration* link under the appropriate event

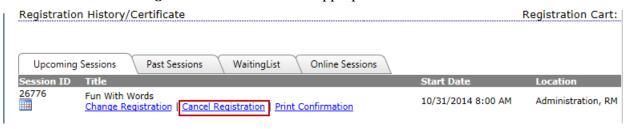

• The cancellation verification page will display:

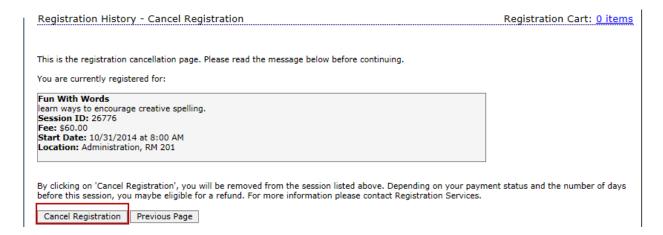

- To continue with cancellation, click Cancel Registration
- To move back to the previous page or not cancel, click Previous Page
- If cancellation is completed, a Cancelation Confirmation will be sent to you via email.